**HEP Computing** Part II **Scripting** Adrian Bevan

Lectures 4,5

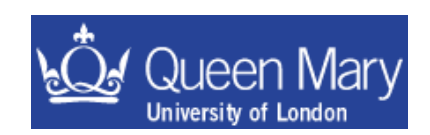

### Lecture 4

- Introduction to scripts: what are they, how do you write and run them?
- Using bash

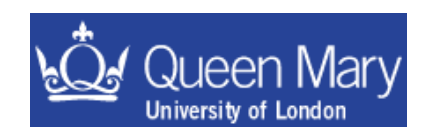

# **Scripting**

This section covers the idea of putting together use of commands into a unit/block  $\rightarrow$  *i.e. a script*:

- how to write your own scripts
- understand other people's scripts
- know where to get more information

The benefit of scripting is the automation of common repetitive Tasks; so you get

 $\rightarrow$  greater productivity

 $\rightarrow$  time to spend elsewhere doing more interesting things

There are many different ways to get the same result – as long as the script works there is no right or wrong solution – just do/use what works for you.

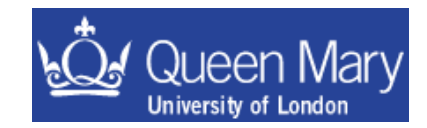

## What should you learn?

Aim to learn two things:

A basic grasp of a shell scripting language and something like PERL

bash – default shell PERL

Other shells exist, you may come across some of these: tcsh, ksh,

and give a crash course in PERL

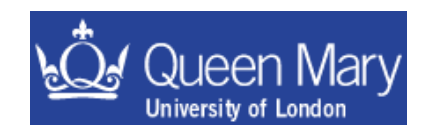

…

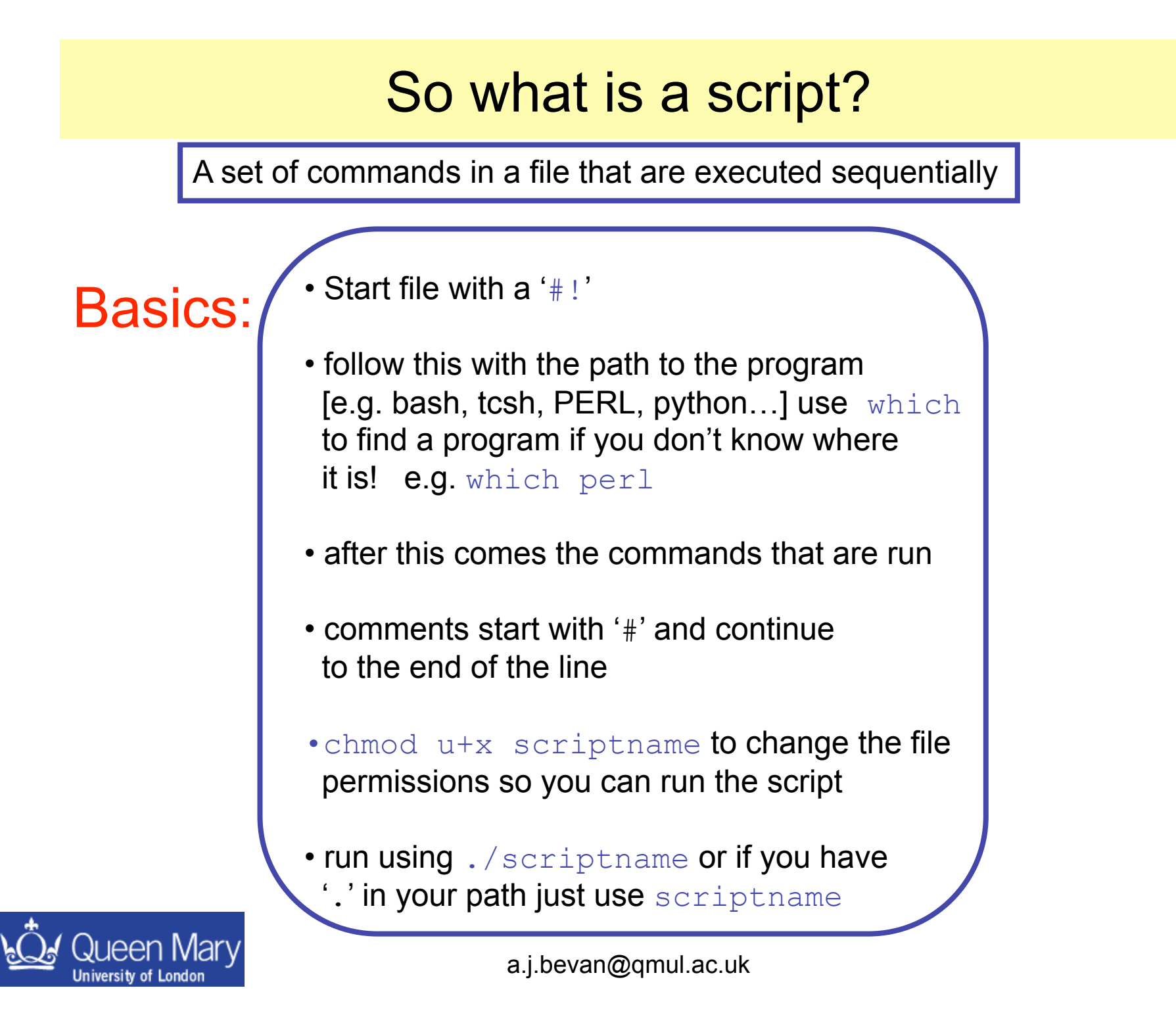

### Aside: File Permissions

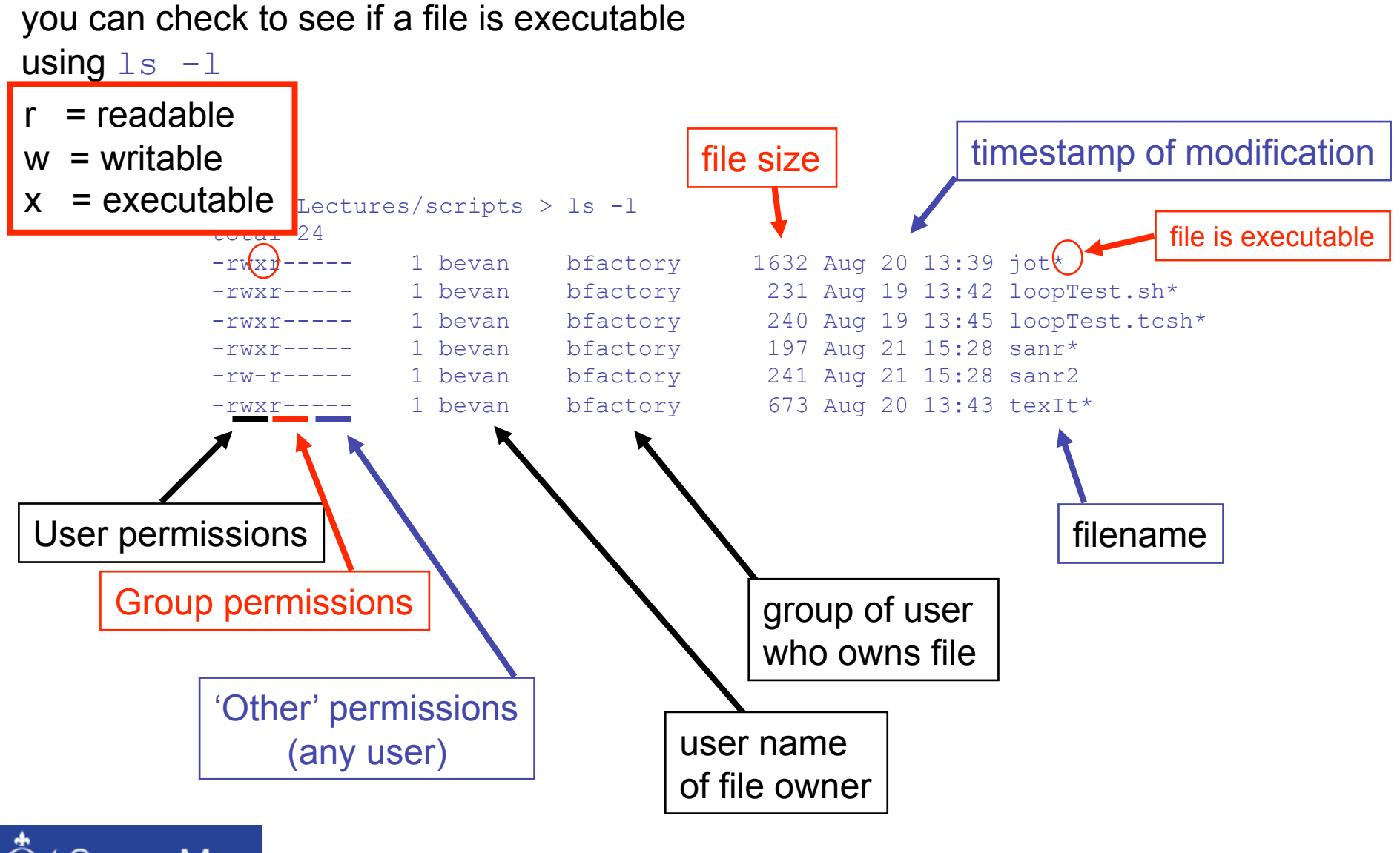

Queen Mary Jniversity of London

### Aside: Making a file executable

The command chmod can be used to change permissions on files and directories. To make the file executable to the user just type:

chmod u+x forlooptest.sh

bfa ~/Lectures/scripts > ls –l forlooptest.sh -rw-r----- 1 bevan bfactory 240 Aug 19 13:45 forlooptest.sh You can only read and write this file bfa  $\sim$ /Lectures/scripts > chmod u+x forlooptest.sh bfa  $\sim$ /Lectures/scripts > ls -1 forlooptest.sh -rwxr----- 1 bevan bfactory 240 Aug 19 13:45 forlooptest.sh\* Now this can also be executed

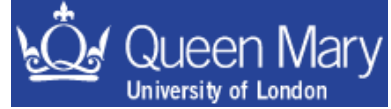

### The "Hello World" example:

#!/bin/bash echo "Hello World"

> #!/bin/tcsh echo "Hello World"

> > #!/usr/local/bin/perl –w print "Hello World\n";

> > > You DO want this with perl! it gives warnings when you start to do things wrong

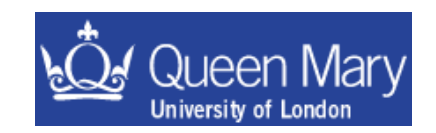

## General Comments

bash: have configuration files that are run

- at login
- start of a shell
- log out

These files have different names as given later on. In addition to this, there is a history file that records what commands you have used recently.

I'll assume that your default shell is the bash shell. There are other shells that you may encounter – these all have similar functionality (e.g. ksh, tcsh) but slightly different syntax.

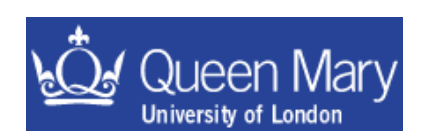

#### bash – an introduction

bash is a robust shell for general use. http://www.gnu.org/software/bash/

- #!/bin/bash invoke the shell [if this doesn't work try 'which bash' to find it]
- *use sh/bash in a production environment if you ever do anything REALLY serious*

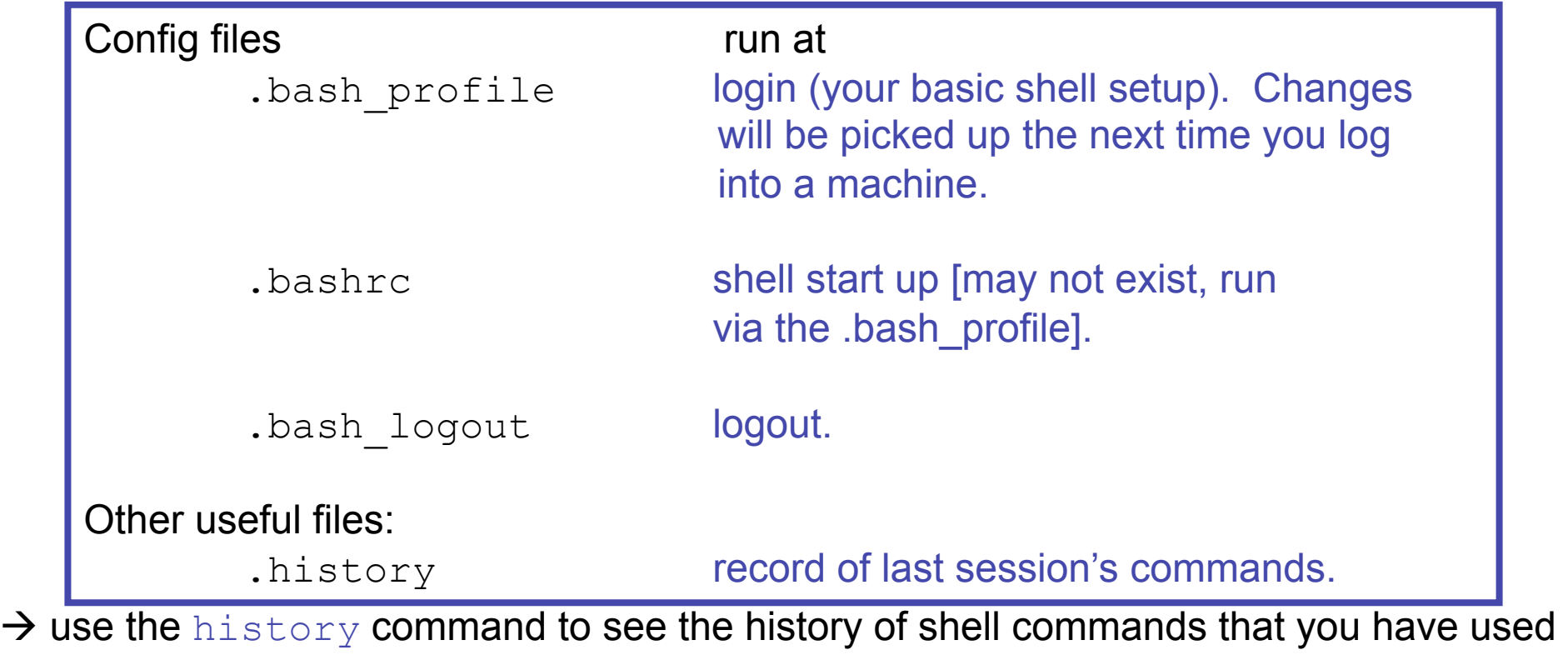

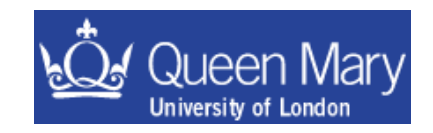

For these examples, there is a condition **bash bash** in square brackets: [some condition]

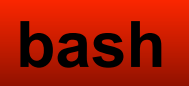

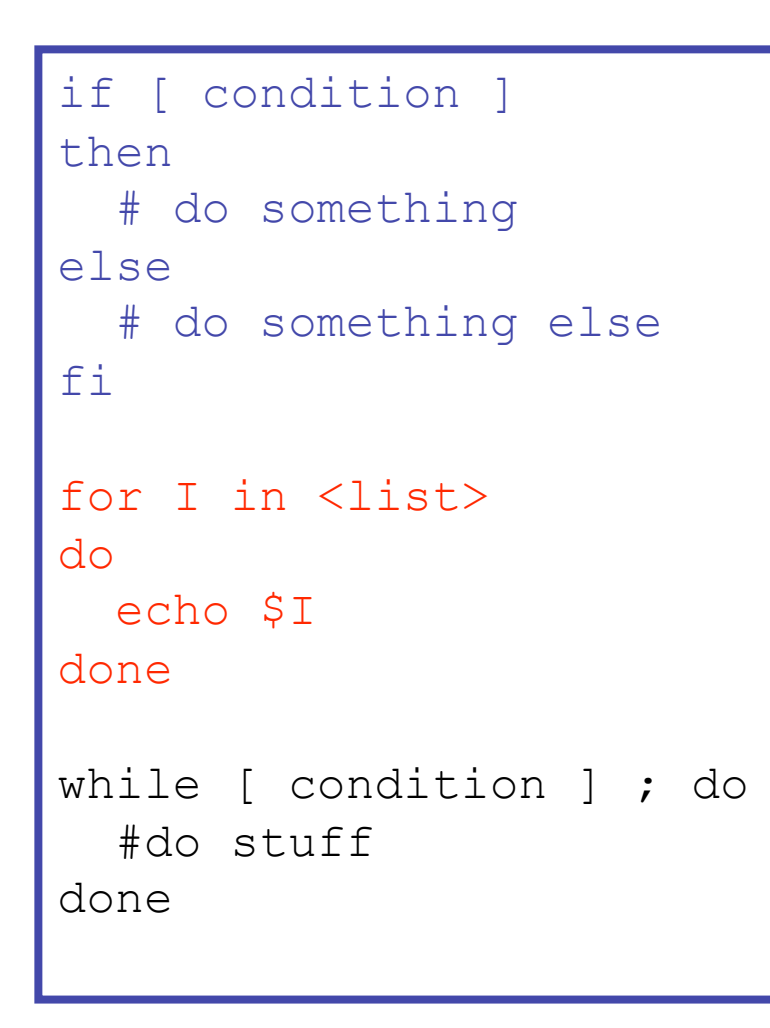

### loops

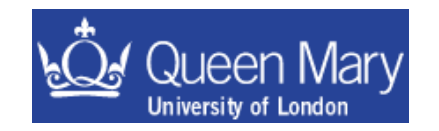

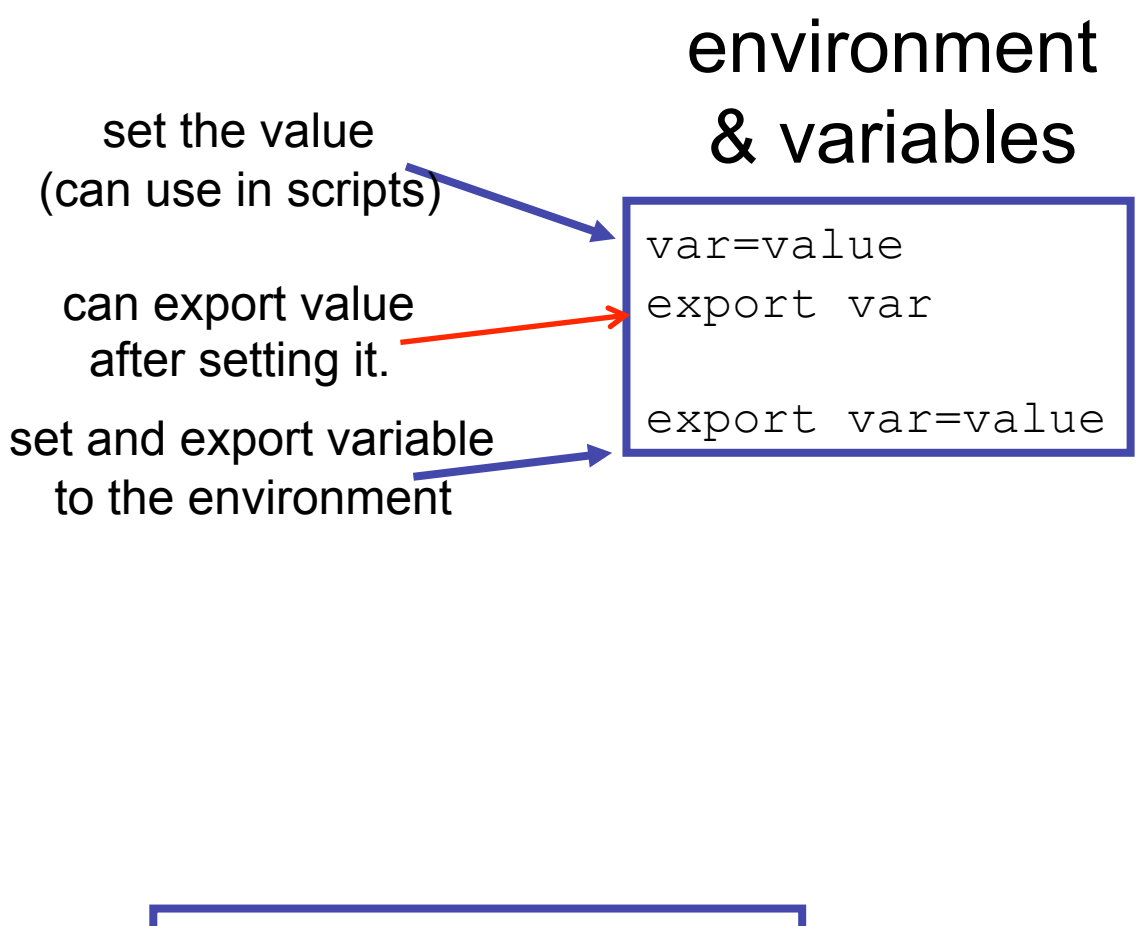

until [condition]; do # do something done

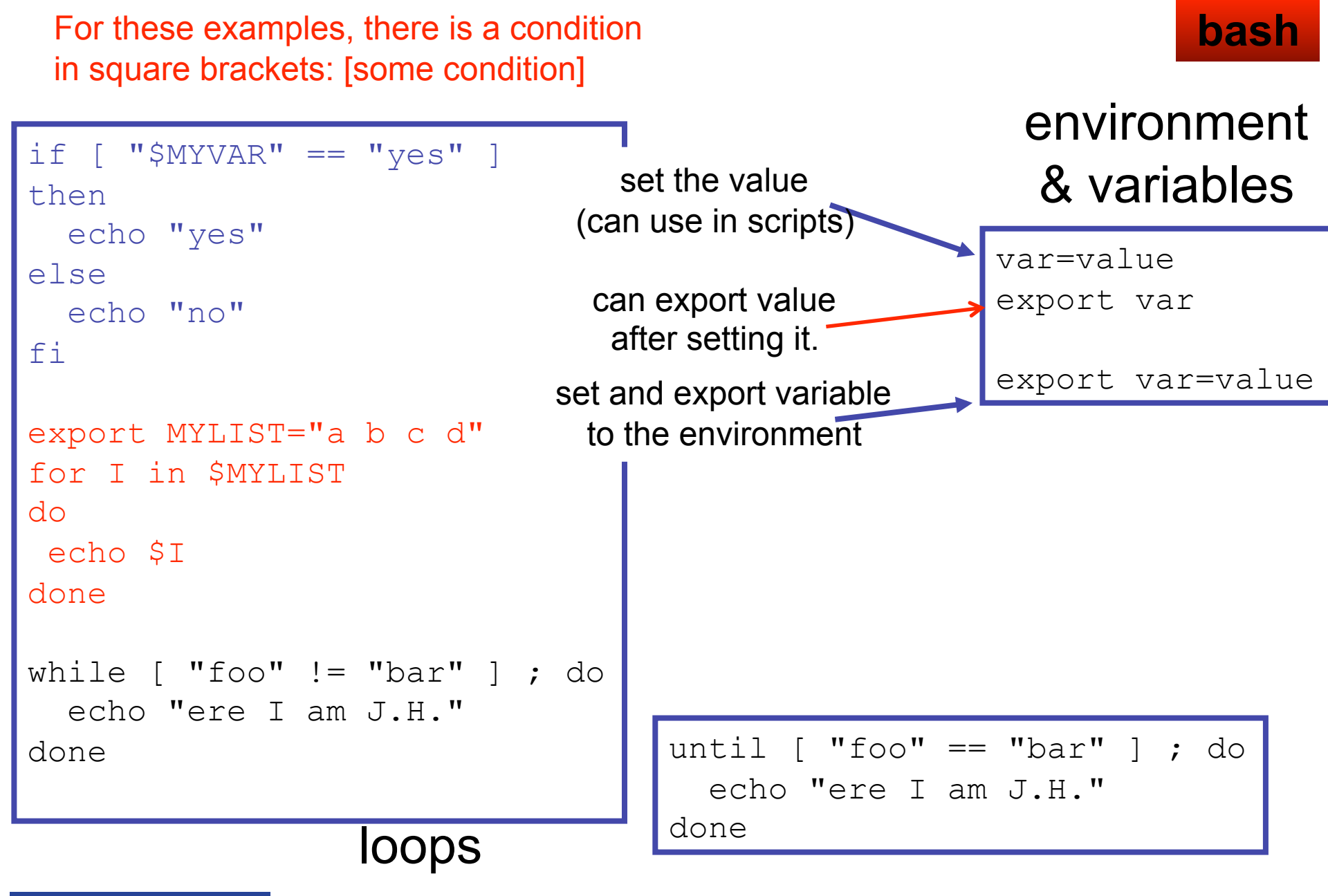

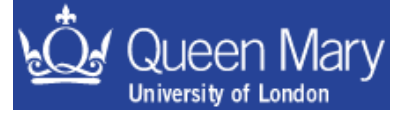

## Some Important environment variables

\$LD\_LIBRARY\_PATH path to search for libs \$HOME your home directory \$USER your UID \$ROOTSYS root install directory \$SHELL the shell you're using \$EDITOR e.g. emacs \$PRINTER e.g. PRINTER=ds

\$PATH path to search for apps

access variables with \$ prefix

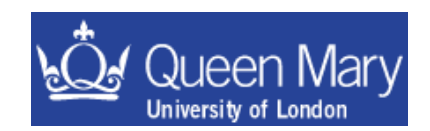

### Example script: looping in tcsh

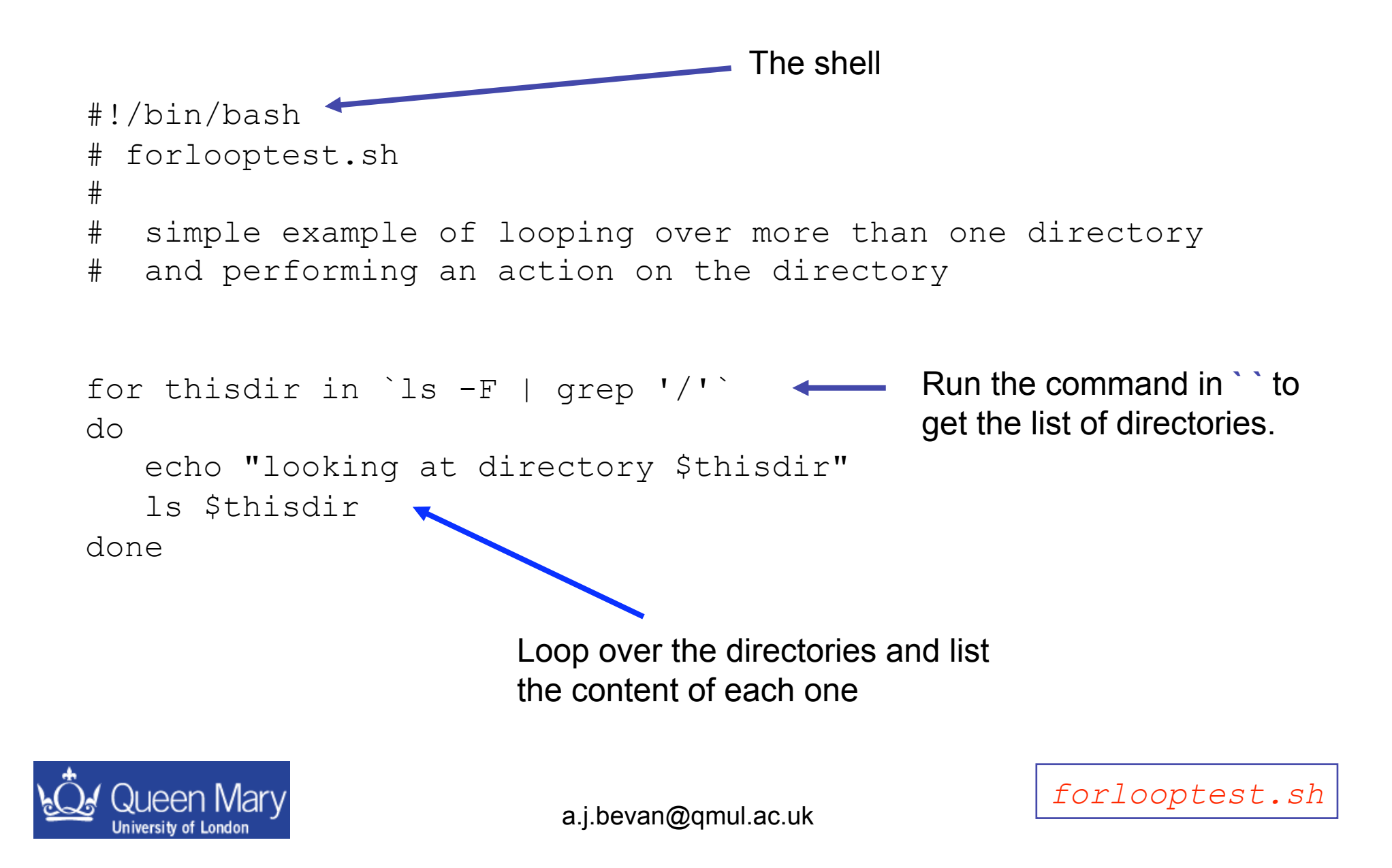

### Using a script to do work for you

#### • If I run forlooptest.sh from my home directory I get the following output

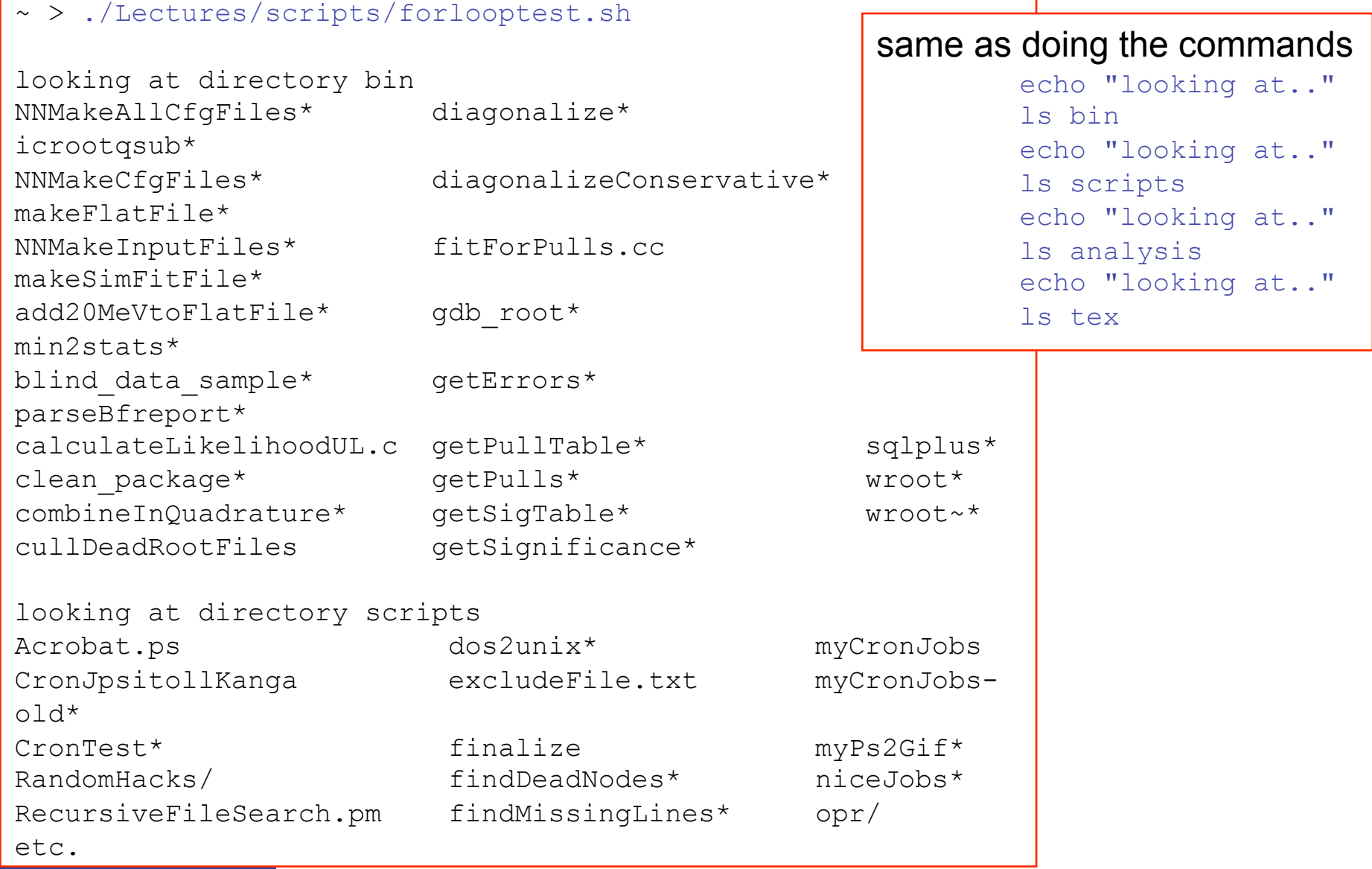

# Getting at the output of a command

• If you try to set an environment variable in the following way

```
export TEST=date
```
the value assigned to TEST will the string 'date'.

•You can use backticks: `<command>` to access the output obtained when executing a command in a script.

> # set MYDATE to have the value of the date command's output export MYDATE=`date` # set TODAY to be the day of the week, based on the date command export TODAY=`date | awk '{print \$1 }'`

You can inspect the values set for the environment variables by typing

echo \$DATE echo \$TODAY

Backticks can be extremely useful in scripts!

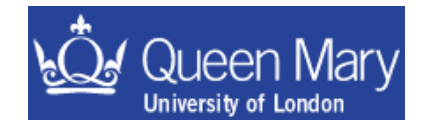

# Shell Scripting Examples

Here are a few examples to work through. You will learn how to

- 1) write your own script and make sure you can run it
- 2) know how to get at the output of another command in your script
- 3) loop over a list in a script
- 4) access the command line arguments given to a script
- Write and get working the 'hello world' shell script example shown previously
- Write a script to loop over a list of variables and echo each value (hint see examples).
- Write a script to take arguments from the command line and write an output file containing these.

*hint, the variable \$0 is the script name used and \$1, \$2, … \$n are the n arguments supplied to the command line. see the echo command* 

Then manipulate the output of the date command into a timestamp for the name of the log file [*hint – can use* awk *and backticks e.g.:* export mydate=`date`].

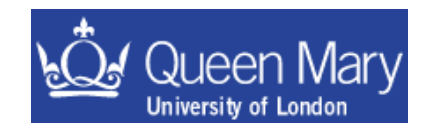

#### Examples: 1) Hello World

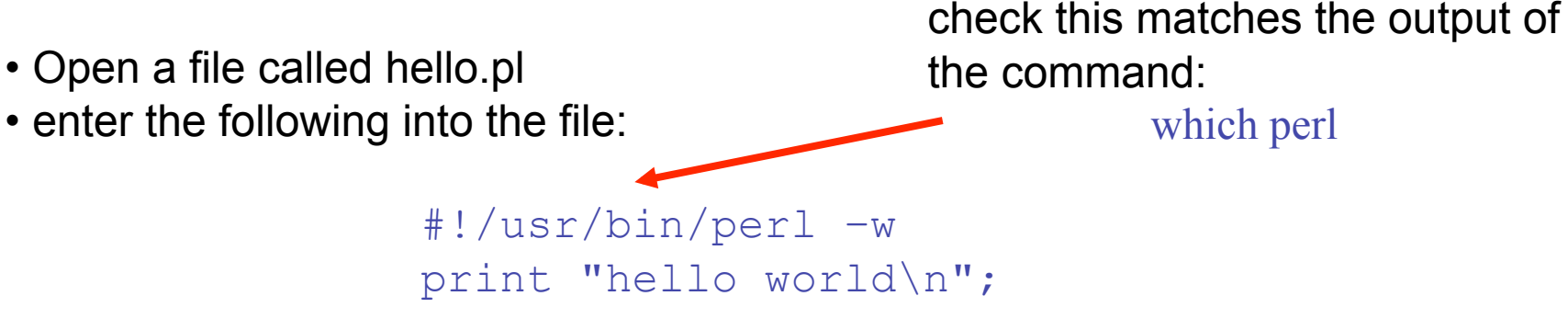

• Change the permissions on the file so that you can run this:

```
 chmod u+x hello.pl
```
• Now you can run the script using:

#### ./hello.pl

- $\rightarrow$  tcsh and bash examples can be taken from page 8
- $\rightarrow$  As an aside this is simple & you can do this on the command line; try typing the following command:

perl –e 'print "hello world\n"'

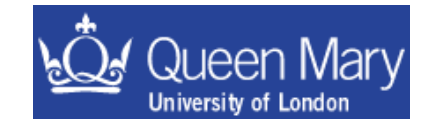

#### Examples: 2) Getting information from the system: tcsh

• Write a new script called test1.sh and start this off in the usual way:

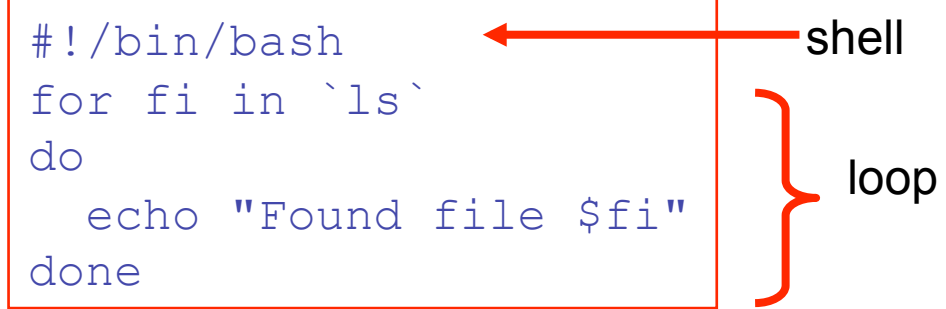

• change permissions so you can run the script and use the command ls on the current directory

```
 chmod u+x test1.sh
```
and get the output to print. It should look something like:

```
Found file hello.txt 
Found file jot 
Found File loopTest.sh 
. 
. 
.
```
listing the content of your current directory

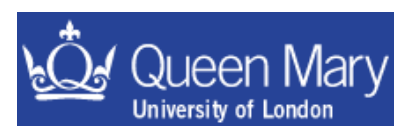

#### Examples: 3) more looping

• Use a while loop to count from 1 to 10 in a script.

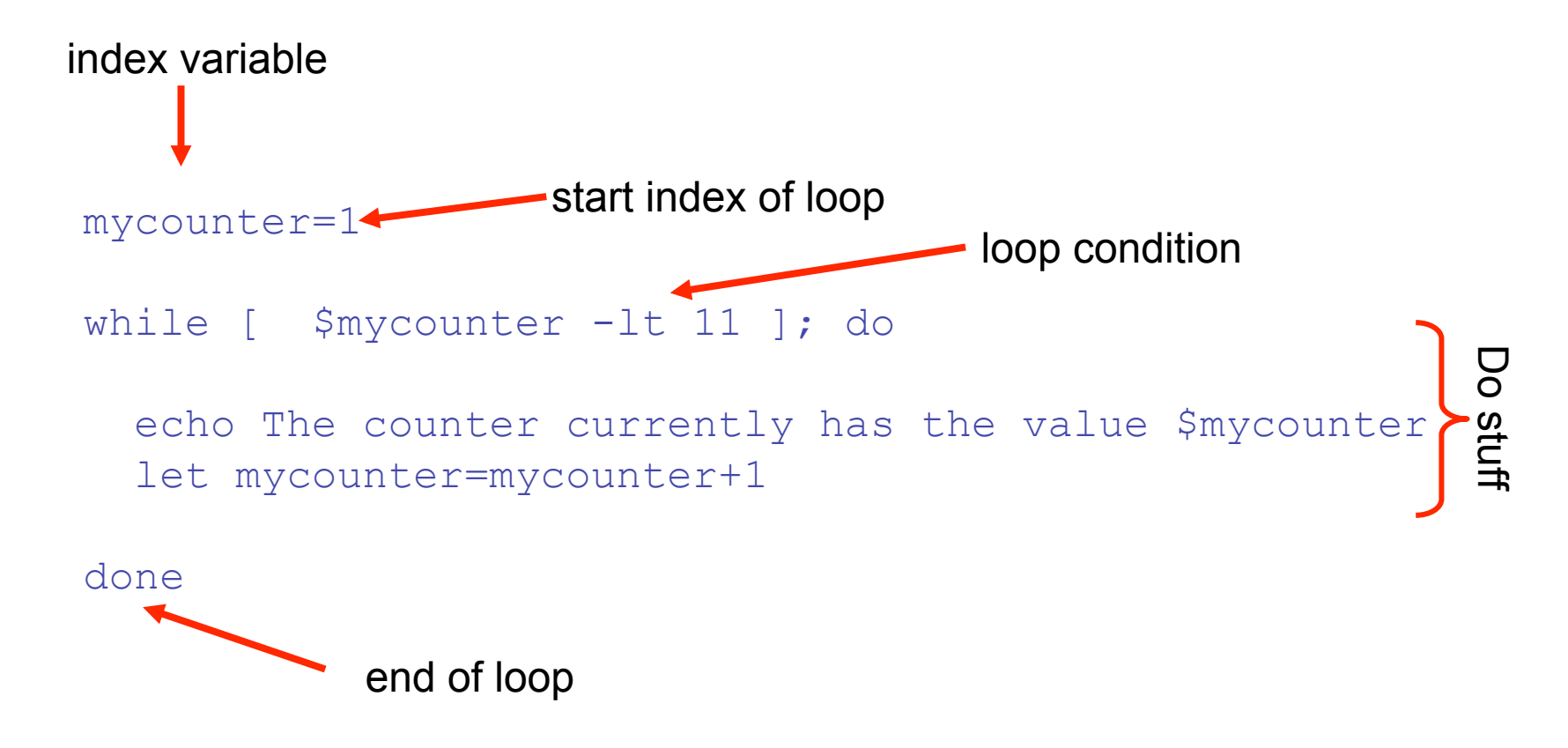

*whilelooptest.sh*

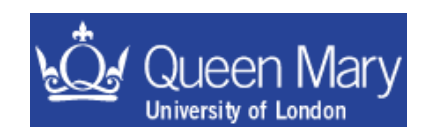

#### Examples: 4) more looping

• Use an until loop to count from 1 to 10 in a script.

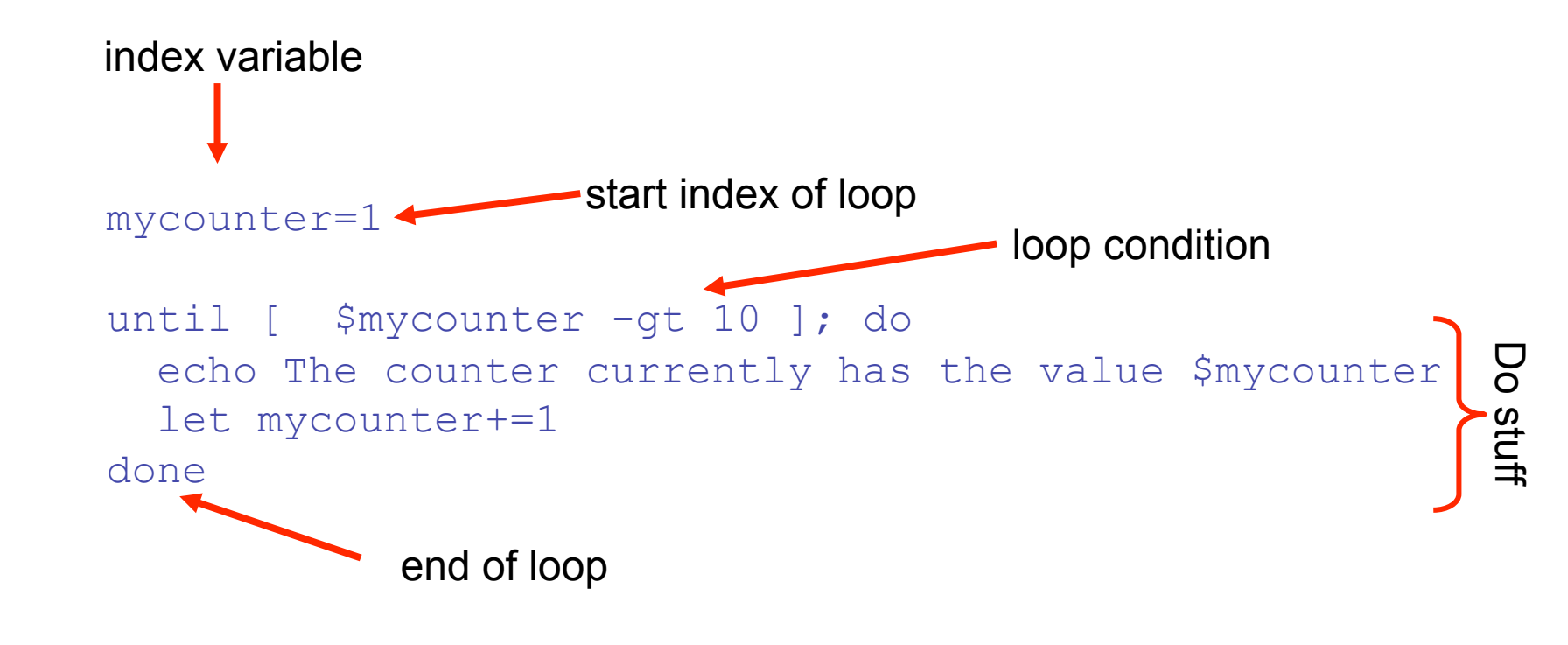

Very similar to the while loop.

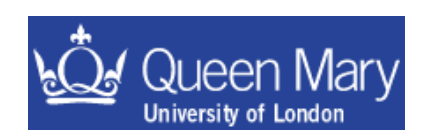

*untillooptest.sh*

#### Examples: 5) Using command line arguments

Aim: Want to parse arguments to a script e.g.:

```
./myScript a b c 
so that the script can use a^*, b^* and c^* to do stuff
```
• Start off in the usual way – open a new file and enter:

```
#!/bin/bash
```

```
#!/usr/bin/perl –w 
use strict;
```
• Then change the permission to run the file and add the commands to print out the input arguments:

```
echo "1st Argument $1"
echo "2nd Argument $2"
echo "3rd Argument $3"
```
The command line arguments are \$n for shell scripts

```
foreach my $iarg (@ARGV) 
{ 
    print "$iarg\n"; 
}
```
Similar to C, C++, use variable ARGV to get arguments. ARGV[0] is script name ARGV[1] is the first argument etc.

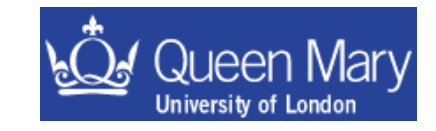

### Examples – use of scripts etc.

You want to run forlooptest.sh and put the output into a file:

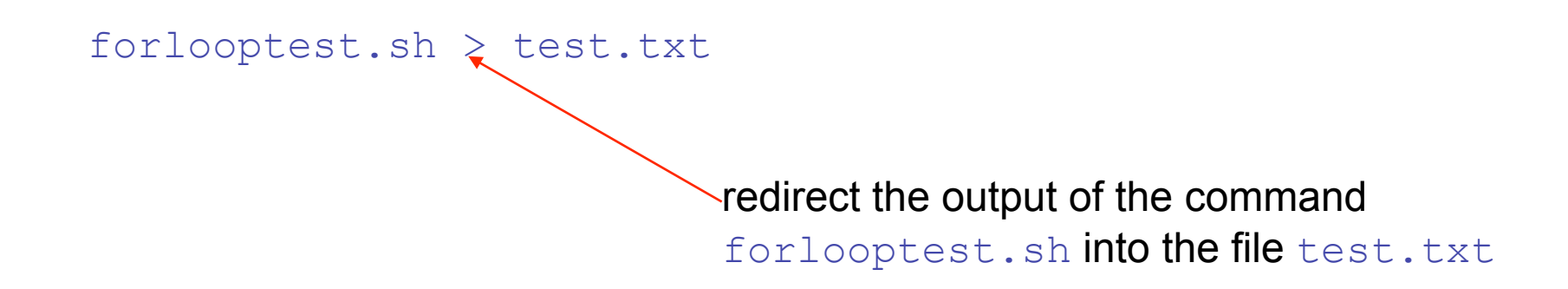

You want to print the day of the week , month of the year and the year only from the date command:

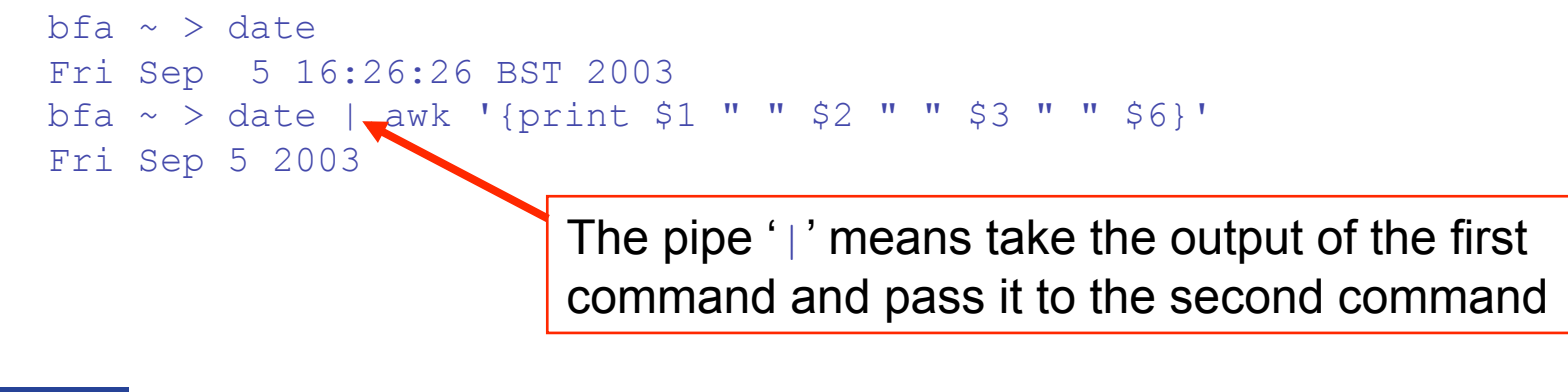

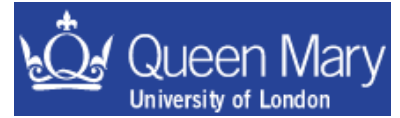

You want to append one file to the end of another:

forlooptest.sh > test.txt date | awk '{print \$1 " " \$2 " " \$3 " " \$6}' >> test.txt cat somefile.txt >> test.txt The >> operator appends information to the file test.txt

You can see that the special characters

 $|, >$  and  $>>$ 

that you've just been introduced to are quite useful in writing log files of events that happen when commands are being executed. There are a number of these listed on page 25.

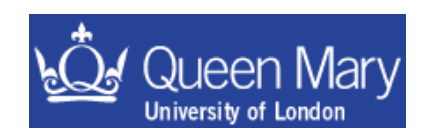

## Lecture 5

- Special Characters.
- A crash course in PERL.

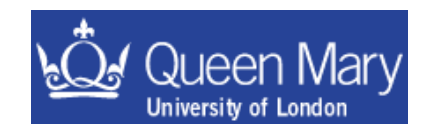

### Special Characters & useful syntax

#### To get the most out of scripting you'll need some background information

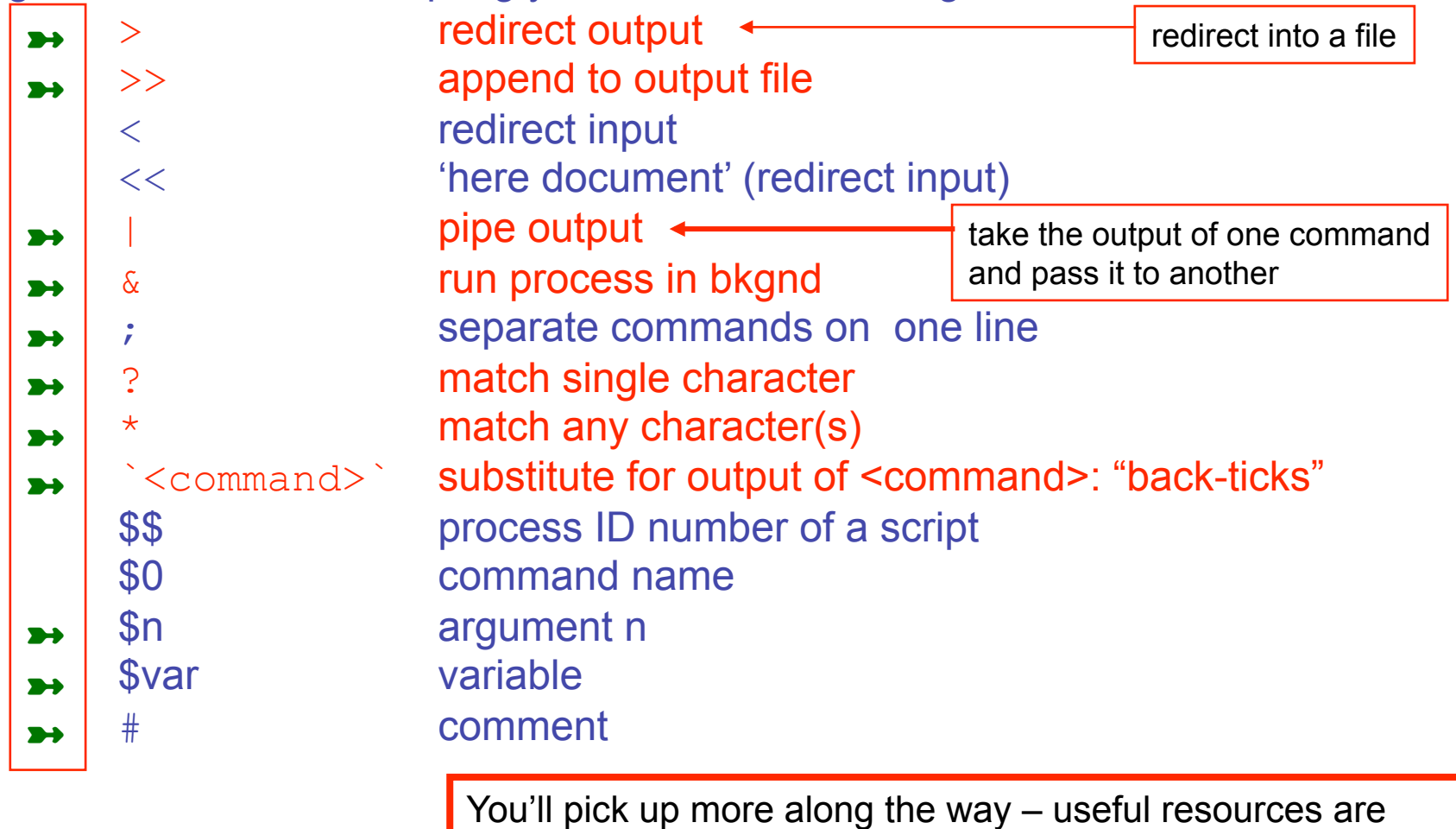

UNIX Power Tools

LINUX in a Nutshell

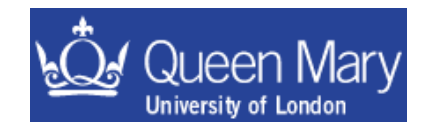

but these are more in depth than you'll need for quite a while

### Wildcards and pattern matching

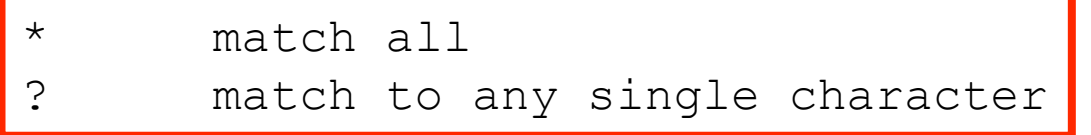

e.g.

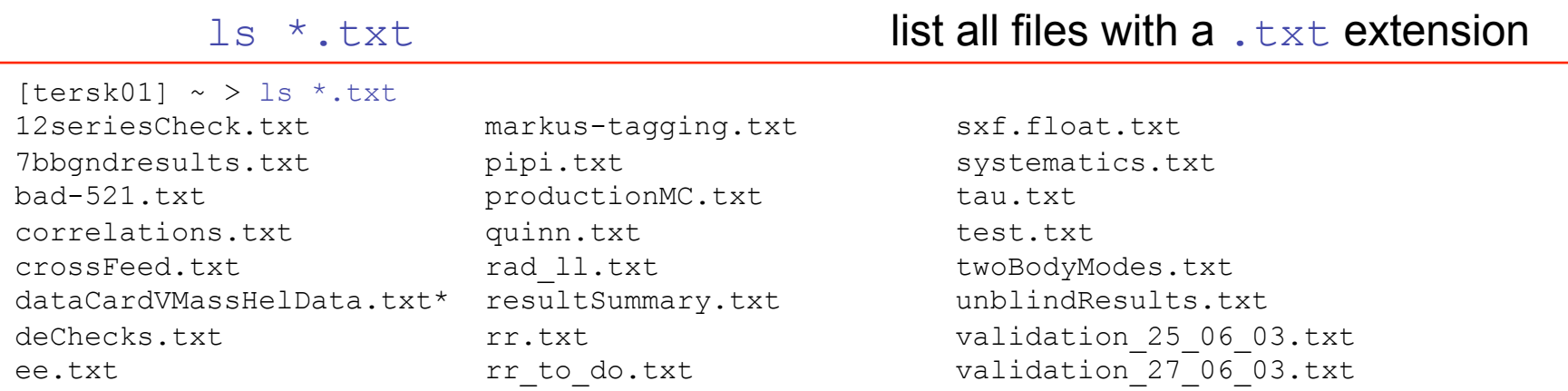

ls ?r\*.txt list all files with an extension .txt and 'r' as the second character in the file name

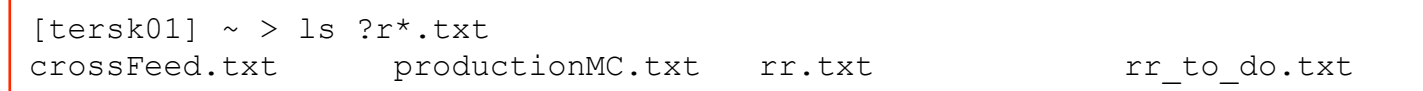

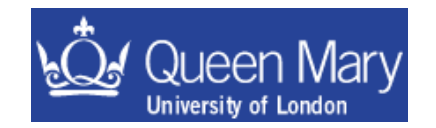

### PERL – an introduction

- PERL is more powerful than either tcsh or bash
- Supports Object Oriented programming paradigm
- large community base modules •CGI – web forms/html generation etc •DB connectivity: mySQL etc •POSIX / Networking

http://www.perl.com http://www.perl.org http://www.perlmonks.org

- •
- •
- you name it there is probably something there to help you
- REGEXP engine powerful pattern matching/substitution
- In a nutshell PERL is a language to glue everything else together for you

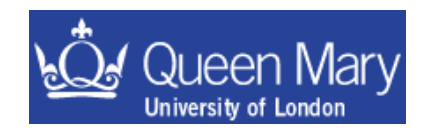

The Aim of this part of the course is to give you a crash course in PERL. In particular the following topics introduced are

variable types

accessing the system

what a simple PERL script looks like

Getting at the command line arguments

printing in PERL

Some example scripts

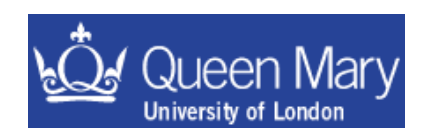

#### What a simple PERL script looks like

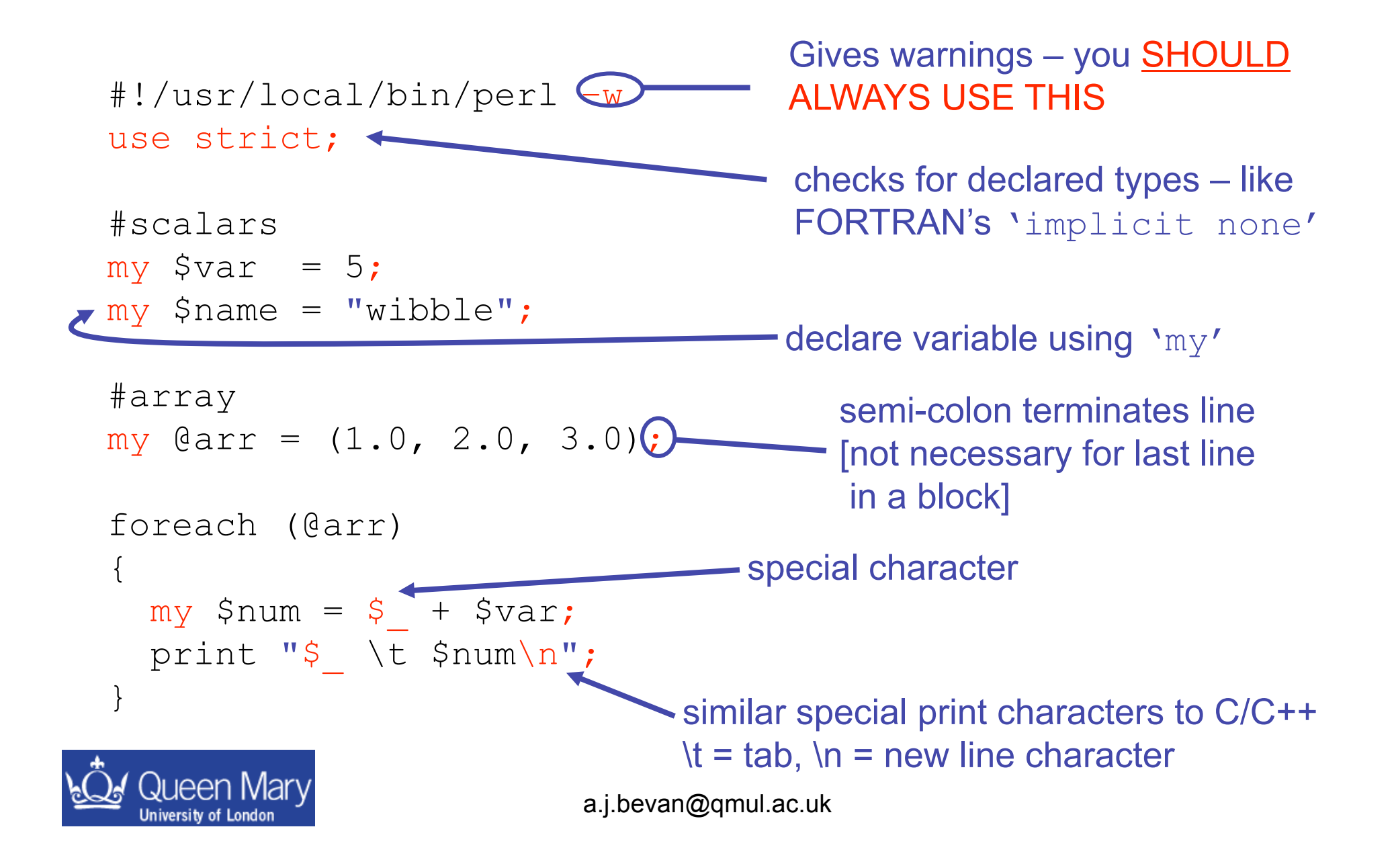

### Basic types

```
Scalar variable 
    •Starts with a '$' 
    •can be a number or a string … 
        Snum = 5:
        $name = "wibble";
```

```
Array variable 
   •Starts with a '@' 
   •null initialiser: @arr = (); 
   •can push onto/pop off of a list:
       push $val, @arr; 
       my \theta arr1 = (3, 4, 5, 6, 7);
       my @arr2 = ( "spam"
, 
"larch"
, 
"parrot" ); 
       print "$arr[2]\n";
       Sarr1[0] = 1;•counting of array index starts from 0 just like C/C++ etc.
```
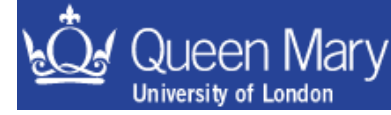

Hash Variables *this is the PERL equivalent of a MAP* •Starts with a  $\frac{18}{6}$ •associate a key with a value my %options = ( "parrot" => "The dead parrot sketch" , "larch" => "A tree", " $span"$  => "random stuff" ); foreach (sort keys %options)  $\mathbf{f}$ print "\t\$\_ \$options{\$\_}\n"; } print "\tkey = parrot value =  $\text{Sophions}$  {parrot}\n"; keys values get the keys for this hash access the value corresponding the key parrot an "associative container" – look up wrt. STL

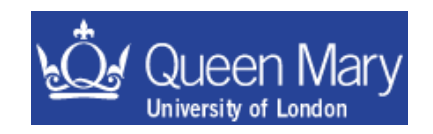

## Printing in PERL

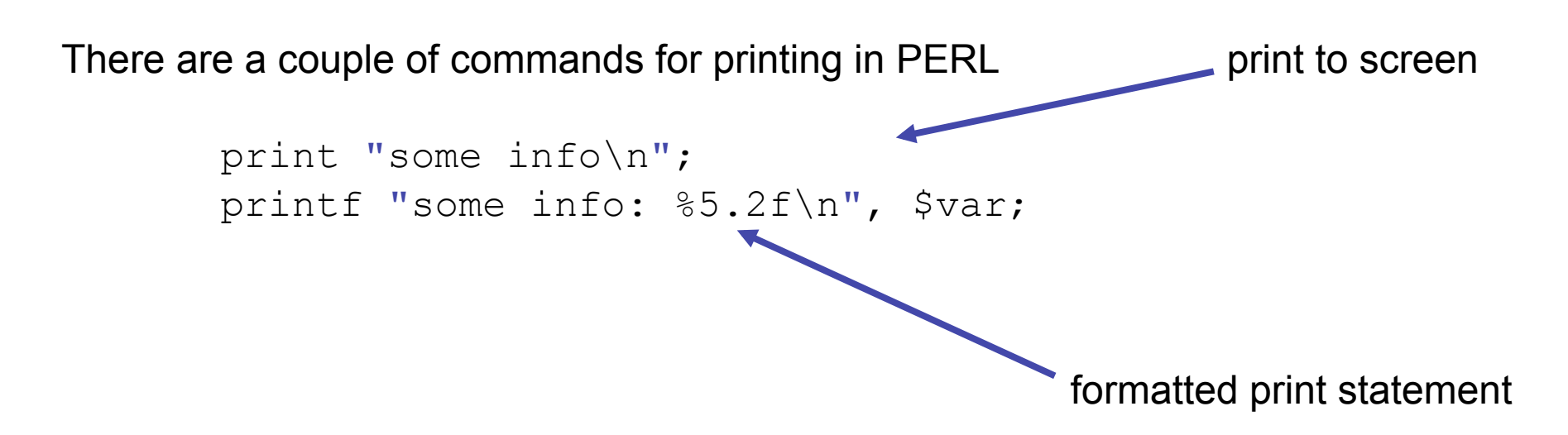

& you can easily print to a file:

```
open(OUT, ">outputfile.txt"); 
print OUT "some info\n"; 
printf OUT "some info: %5.2f\n", $var;
```
close (OUT);

Some format characters for print (similar to C) '\t' = tab  $\ln$  = new line '\a' = a system beep

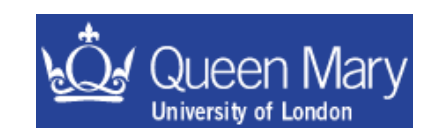

## Running system commands in perl

exec "sleep 5; ping somehost" fork a process to run the command and carry on executing the script WITHOUT waiting for the outcome of the command system "ping somehost" Execute the command AND WAIT for the system to return control to the script my @data = `grep somestring myFile.txt`; System calls in Perl use sh as the default shell

Like system – but get output redirected into a local variable (as an array) – same as for tcsh/bash etc

you can then remove the end of line characters from the array variable

chomp (@data);

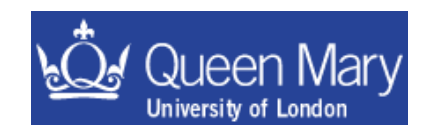

# Getting input from the command line:

•The easy way is to pop inputs off of the bottom of @ARGV:

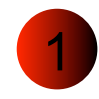

./myScript wibble hat (the command)

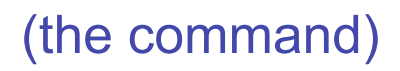

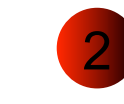

#!/usr/local/bin/perl –w (The script) use strict;  $my$   $$in1 = shift;$  $my$   $$in2 = shift;$ print "\$in1\n\t\$in2\n";

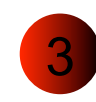

> ./myScript wibble hat (The output) wibble

hat

a more robust way to deal with command line input is to

use Getopt::Long;

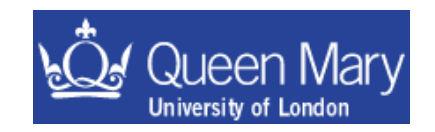

#### Examples: 2) Getting information from the system: PERL (This is the PERL solution for example #2)

• Write a new script called test1.pl and start this off in the usual way:

```
#!/usr/bin/perl –w 
use strict;
```
• change permissions so you can run the script and use the command Is on the current directory and get the output to print:

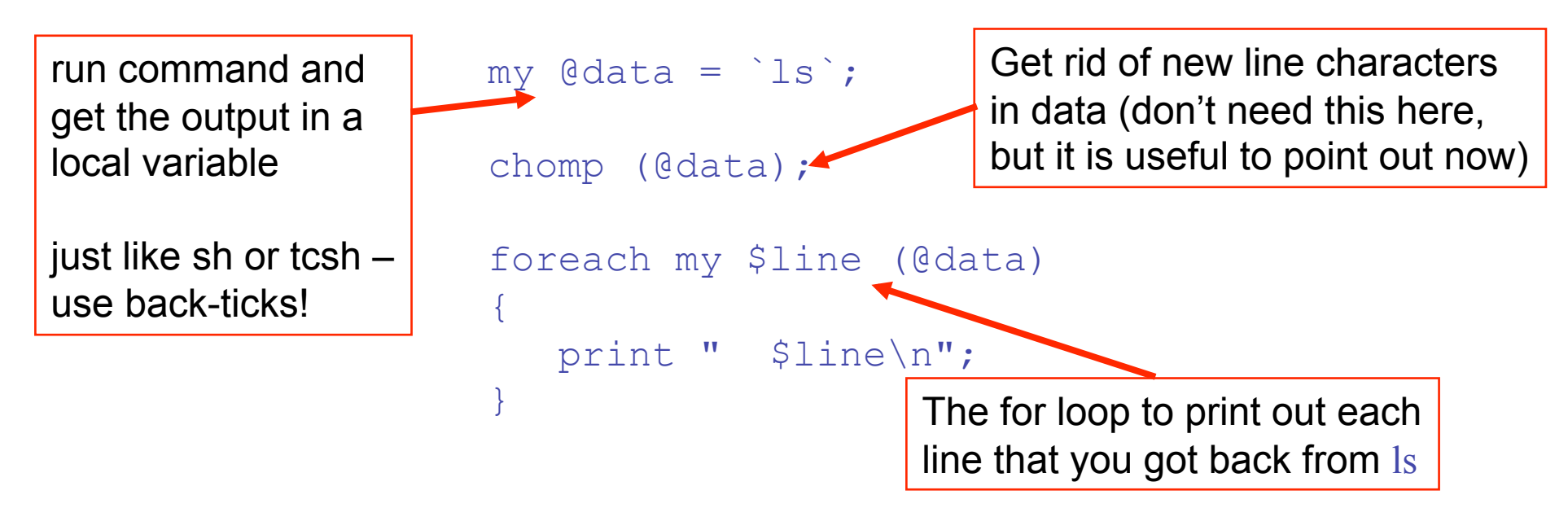

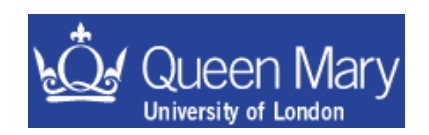

# PERL Exercises

- 5) Write a script to add together two numbers and print the output.
	- Extend this to take two input numbers instead of having this hard-coded in
- 6) Write a script to count the number of lines in a file
	- Extend this to print the file with the line number prepending the line
- 7) Write a script to execute a command on each file in a directory and loop on this printing the file name and number of lines per file as you go.
- 8) Write a script to run loopTest.csh and print the last line of the output to the screen. [n.b. you can use **backticks** for this if you are really lazy].

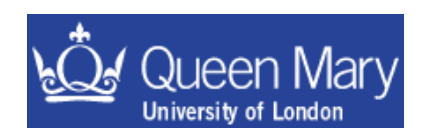

#### Example 5: A perl script to add together two numbers

```
#!/usr/local/bin/perl –w 
use strict; 
my $num1 = 5.2;
my $num2 = 7.3;print $num1+$num2, "\n";
```
hardcode numbers into script

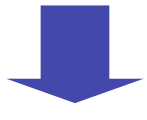

#!/usr/local/bin/perl -w

 $my$  \$num1 = shift || die; |

print  $$num1 + $num2, "\\n";$ 

 $my$  \$num2 = shift || die;

use strict;

get numbers to add from command line

Two new concepts:

 $\text{die} \rightarrow \text{if you get to this part of the script then per lines...}$ 

 $| \cdot |$   $\rightarrow$  this is an OR. If there are <2 arguments passed to the script, it dies

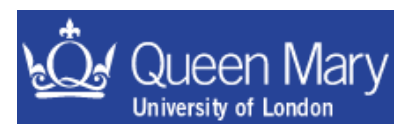

#### Example 8: Print the last line from the result of running ls.

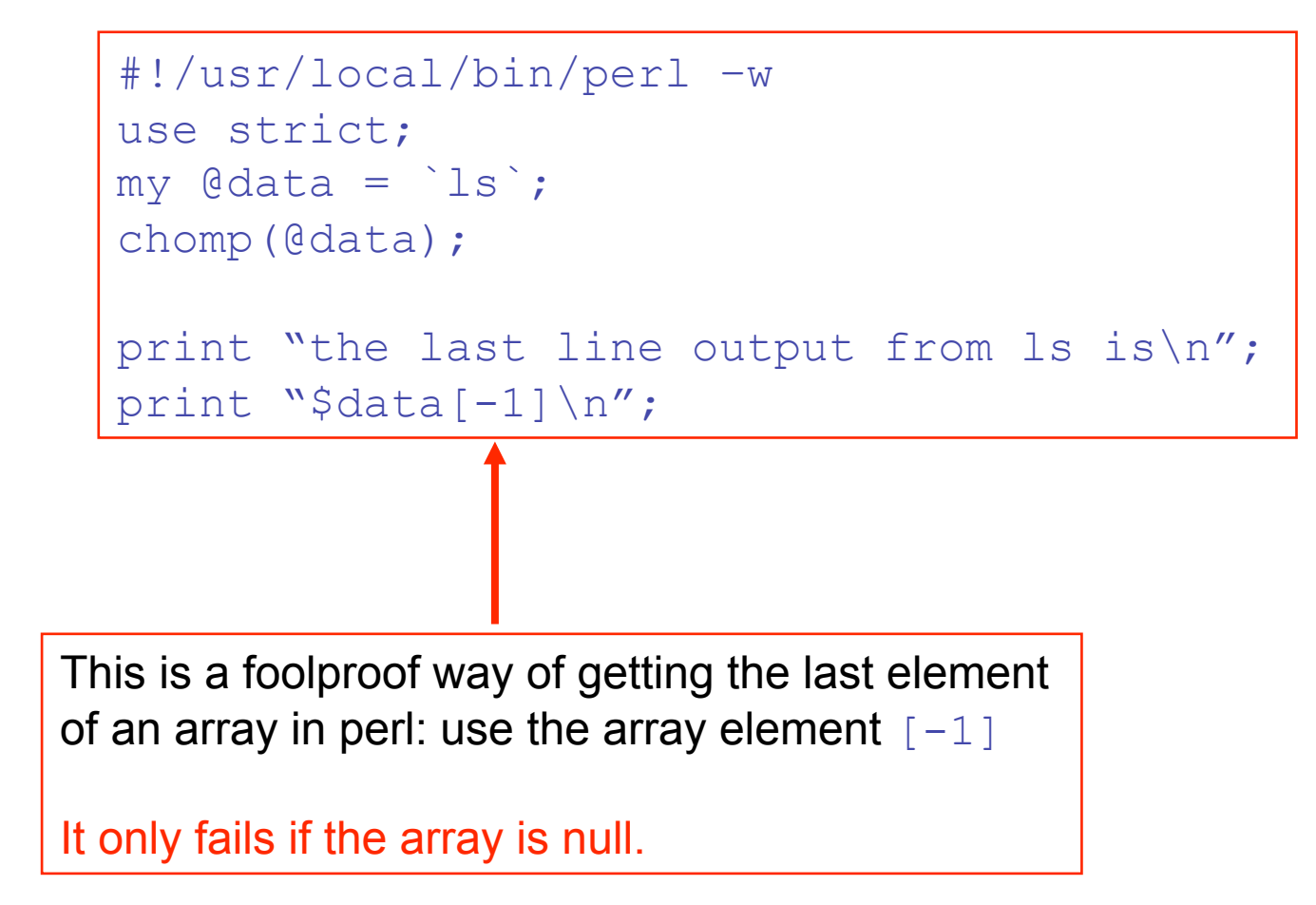

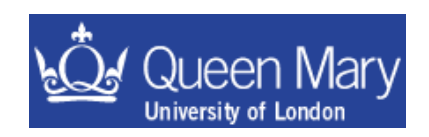

• Now that you have done the examples, you should note that exercise 6 was a waste of your time …

• there is a unix command called wc. wc –l <filename> prints out the number of lines in the file…

- This is a common lesson to learn … if you are trying to do something that is and obvious generic problem … then most probably either
	- there is (at least) a (single) command to do this already
	- there is going to be more than one way to solve the problem
	- someone you work with knows/has a solution to the problem already

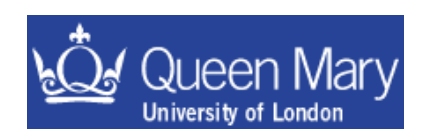